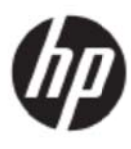

Felhasználói útmutató

#### © 2017 HP Development Company, L.P.

A Microsoft, a Windows és a Windows Vista védjegyek vagy a Microsoft Corporation bejegyzett védjegyei az Egyesült Államokban és/vagy más országokban.

A HP termékekre és szolgáltatásokra vonatkozó garanciáját csak a kifejezett szavatossági nyilatkozat jelentheti, amelyet az ilyen termékekhez és szolgáltatásokhoz mellékelnek. A jelen tájékoztatóban foglaltak nem értelmezhetők az abban foglaltakon kívül vállalt jótállásnak. A HP nem felel az anyagban esetleg előforduló technikai vagy szerkesztési hibákért, illetve kihagyásokért. A dokumentum szerzői jogvédelem alá eső, védett információt tartalmaz. A HP Company előzetes írásos engedélye nélkül tilos a jelen dokumentumot fénymásolni, reprodukálni, illetve más nyelvre lefordítani.

Első kiadás (2017. május)

Dokumentumszám: 923859-211

## **1. fejez zet Bev vezetés s**

### **1.1 Jell lemzők**

- Többnyelvű OSD beállítás
- Kompatibilis az IBM VGA, extended VGA, VESA VGA, SVGA, XGA és WXGA üzemmódokkal
- A sokféle tápfeszültség (100-240 V~ 50/60 Hz) beállítás nélkül lehetővé teszi a közvetlen ha asználatot.
- Plug-and-play VESA DDC1/2B szabvány.

### **1.2 Elle enőrző lis sta**

Győződjön meg arról, hogy a következő elemek az LCD monitor csomagjában vannak:

- A monitor (és a talpa)
- Ál lvány
- Há álózati tápká ábel
- VG GA-kábel
- HDMI-kábel (opcionális)
- Audió kábel (opcionális)
- **Dokumentáció**
- Dokumentáció<br>Gyorsbeállításhoz való plakát
- Jó ótállás

Amennyiben a fenti elemek közül bármelyik hiányozna, lépjen kapcsolatba a forgalmazóval ügyfélszolgálati támogatásért. A termék illesztőprogramjának és szoftverfrissítéseinek megkereséséhez lépjen a http://www.hp.com/support oldalra, Válassza a Szoftverek és meghajtók letöltése elemet, majd kövesse a képernyőn megjelenő utasításokat.

## **1.3 Sza abályozás si inform máció**

A biztonsági és szabályozási információkért olvassa el a monitorhoz mellékelt *Termékfelhívások* című dokum mentumot.

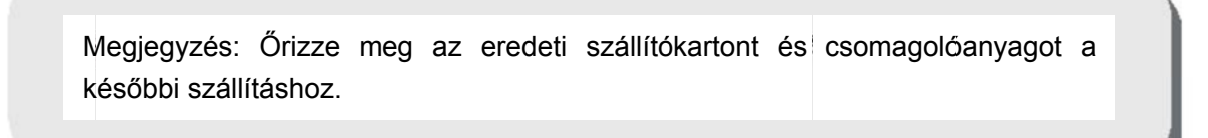

# **2. fejezet Üzembe helyezés**

### **2.1 A talapzat felszerelése**

A típushoz való talapzat felszereléséhez kövesse az alábbi lépéseket.

**Megjegyzés:** Az alábbi ábrák kizárólag a hivatkozás célját szolgálja. Előfordulhat, hogy az Ön típusa eltérő kávával, hátlappal vagy állvánnyal rendelkezik.

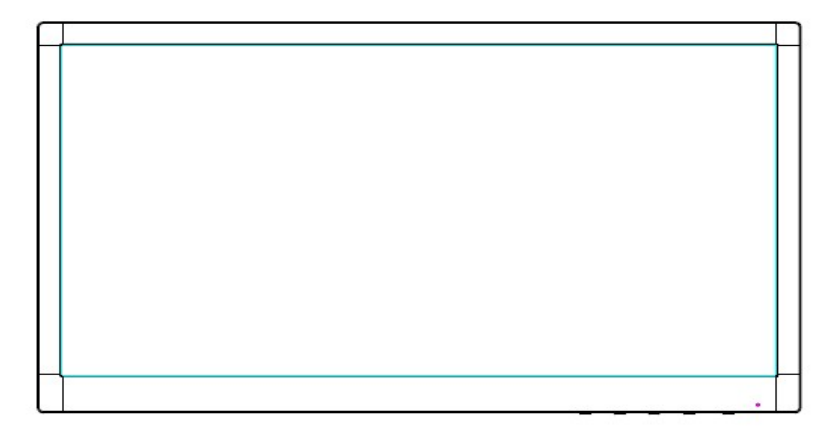

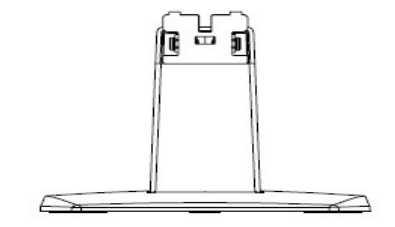

- 1. Helyezze a megjelenítőt a kijelzőpanellel lefelé egy tiszta, száraz kendővel letakart sima felületre.
- 2. Rögzítse az állványkar tetejét a kijelző hátulján lévő csatlakozóhoz. Az állványkar a kijelző nyílásába fog pattanni.

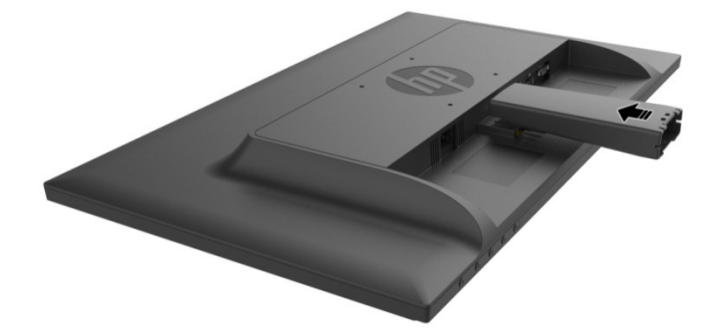

3. Rögzítse az alapzatot az állványkar aljába, amíg központi lyukak egymáshoz illeszkednek és automatikusan rögzülnek .

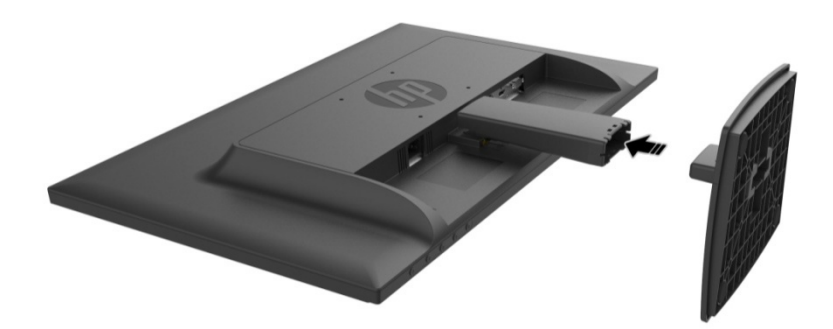

### **2.2 Csatlakoztassa a monitort a számítógéphez**

- 1. Kapcsolja ki és húzza ki a számítógépet.
- 2. Analóg működéshez csatlakoztassa a 15 érintkezős jelkábel egyik végét a monitor hátulján lévő VGA-aljzathoz, a másikat pedig a számítógép hátulján lévő VGA OUT jelű csatlakozóhoz. Digitális működéshez csatlakoztassa a HDMI-kábel egyik végét a monitor HDMI-csatlakozójához, a másikat pedig a számítógép hátulján lévő HDMI-aljzathoz. Az (opcionális) audió használatához csatlakoztassa az audiokábel egyik végét a monitor audió bemenetéhez, a másikat pedig a számítógép hátulján található audió kimenethez.

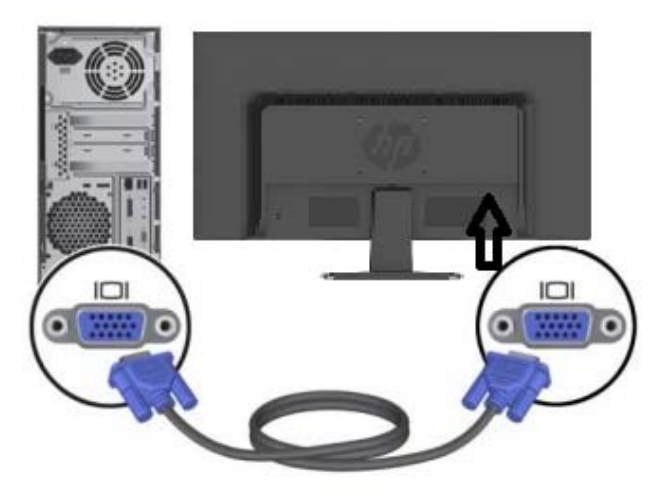

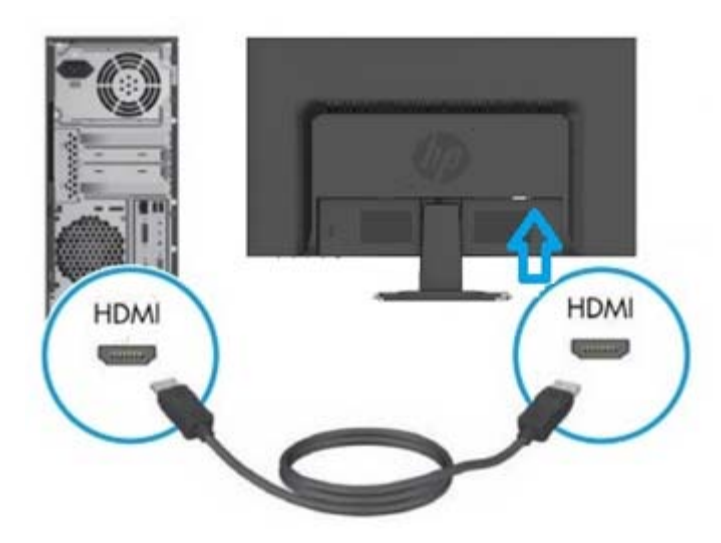

3. Csatlakoztassa a tápkábel egyik végét a monitorhoz, majd a dugóját dugja a legközelebbi konnektorba.

FIGYELEM! Az áramütés és a berendezés károsodása kockázatának csökkentése érdekében:

- Ne helyezze üzemen kívül a tápkábel földelő csatlakozóját! A földelő csatlakozó fontos biztonsági jellemző.
- Dugja a tápcsatlakozót egy mindig könnyen elérhető, földelt konnektorba.
- A készüléket a tápkábel konnektorból történő kihúzásával áramtalanítsa.
- Az Ön biztonsága érdekében ne helyezzen tárgyakat a tápkábelre vagy egyéb kábelekre. Úgy helyezze el a kábeleket, hogy senki se lépjen rájuk vagy botoljon meg bennük véletlenül. Ne húzza a kábelt vagy vezetéket. A kábelt mindig a dugónál fogva távolítsa el az aljzatból.
- 4. Kapcsolja be a számítógépet és a monitort. Ha a monitor képet jelenít meg, a telepítést megfelelően elvégezte. Amennyiben nem, ellenőrizze újra az összes csatlakozót.
- **Figyelmeztetések**: 1. Telepítéskor a jelkábelt csatlakoztassa a tápkábel csatlakoztatása előtt, nehogy megrongálódjon a monitor.
	- 2. Telepítéskor tartsa a kezével az előlapot a súlypontjánál, nehogy leessen és megrongálódjon a monitor.

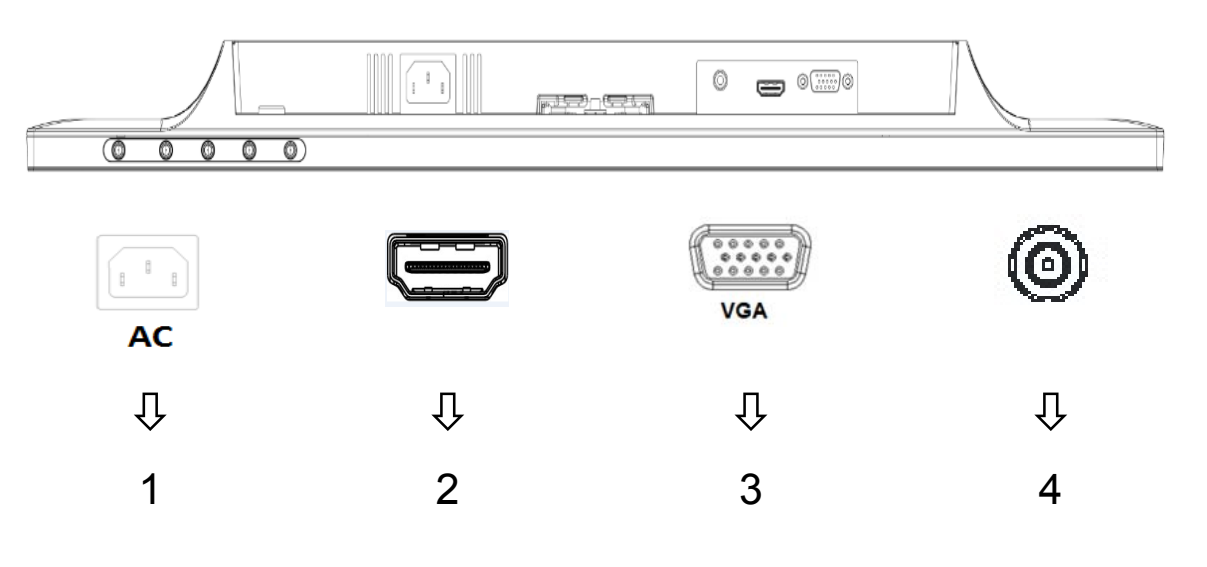

A monitor csatlakozóinak áttekintése:

- 1. Tápegység AC tápfeszültség bemenete
- 2. HDMI jelbemenet
- 3. VGA jelbemenet
- 4. Audió jack-bemenet (opcionáis)

## **2.3 A talapzat leválasztása szállításhoz**

Nyomja meg a rögzítő fület a kijelző hátuljának alsó részén, majd válassza le a talapzatot az állványról.

**Megjegyzés:** Az alábbi ábrák kizárólag a hivatkozás célját szolgálja. Előfordulhat, hogy az Ön típusa eltérő kávával, hátlappal vagy állvánnyal rendelkezik.

- 1. Helyezze a megjelenítőt a kijelzőpanellel lefelé egy tiszta, száraz kendővel letakart sima felületre.
- 2. Nyomja meg a kioldógombot  $\mathbb D$  az alábbi ábrán látható módon, majd húzza ki az állványt  $\mathbb Q$ , hogy azt leválassza a kijelzőről.

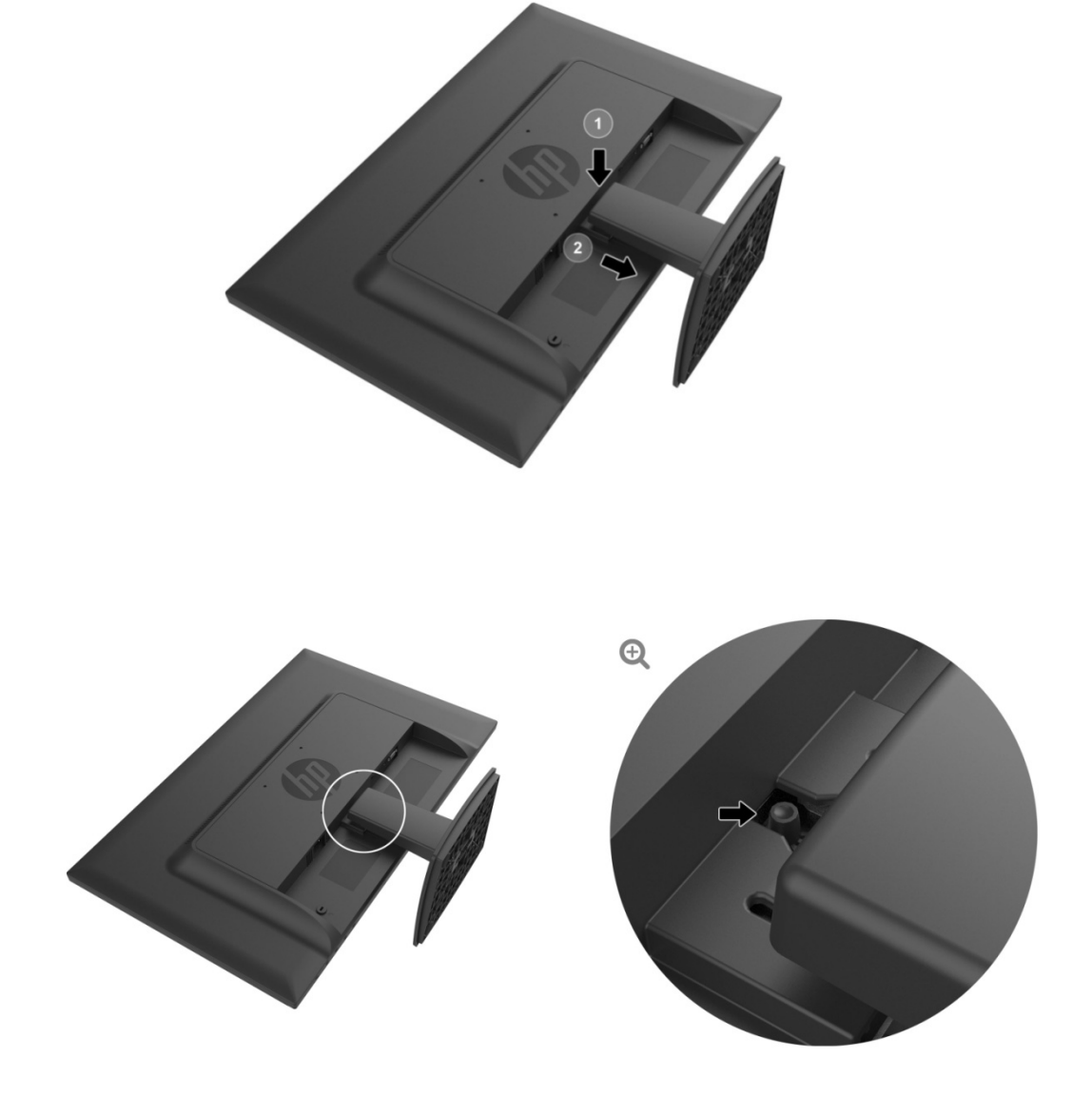

3. Nyomja meg a talapzat alján lévő kioldó gombot, hogy lehúzza a talpat.

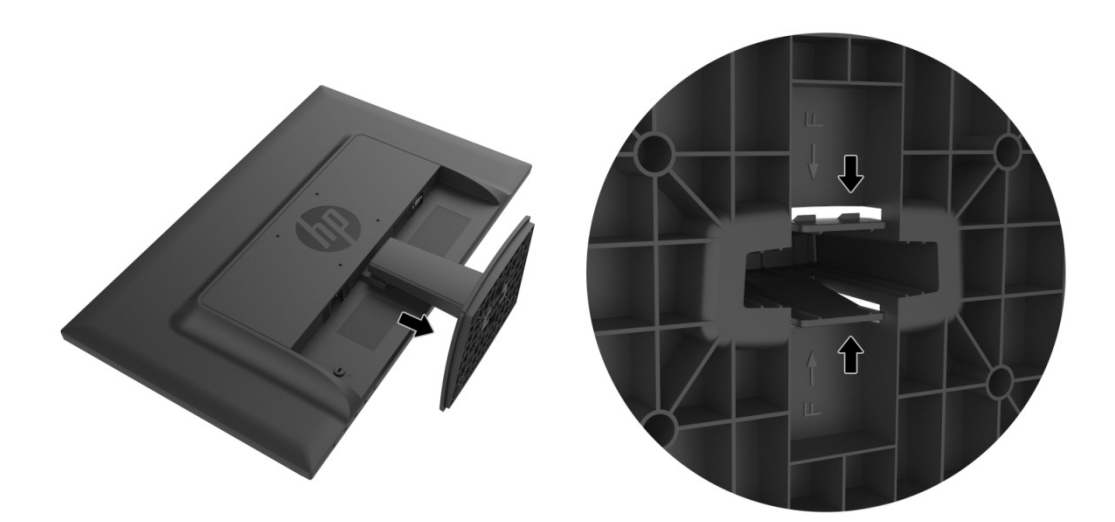

## **3. feje ezet A A monito or áttek intése**

### 3.1 Az előlapon elhelyezett kezelőszervek áttekintése

Megjegyzés: Az alábbi ábra kizárólag a hivatkozás célját szolgálja. Előfordulhat, hogy az Ön típusa eltérő képernyőmenü (OSD) gombikonnal rendelkezik.

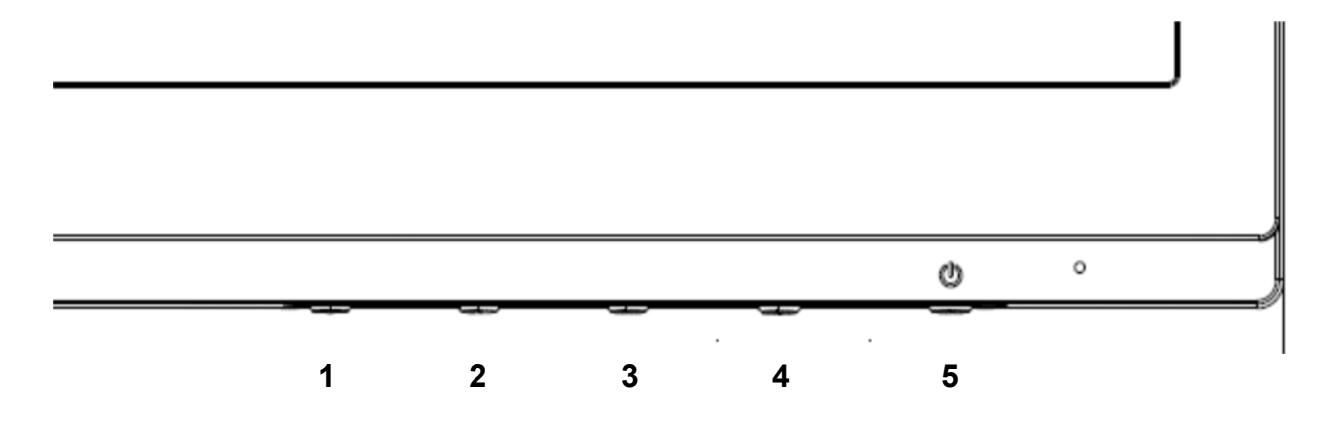

#### **V273/V27 73a**

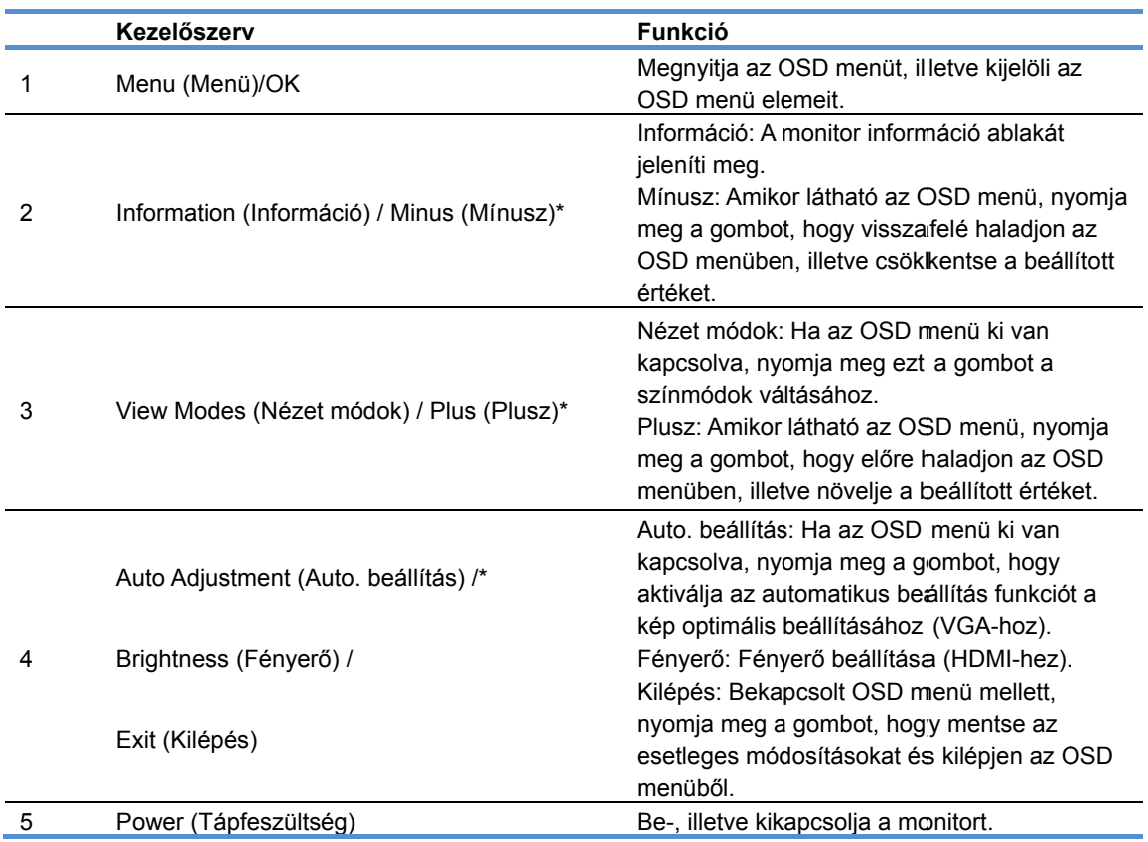

Megjegyzés: \* A 2-4 gombo ok programoz )ható (funkció) ) gombok, ame elyek funkciója a az OSD men nüben állítható ó be egy adott

menü kiválasztásához - amelyet gyakran szeretne használni és gyorsan szeretne elérni. Lásd a 3.2-es pontot a részletekkel kapcsolatban.

#### **27o**

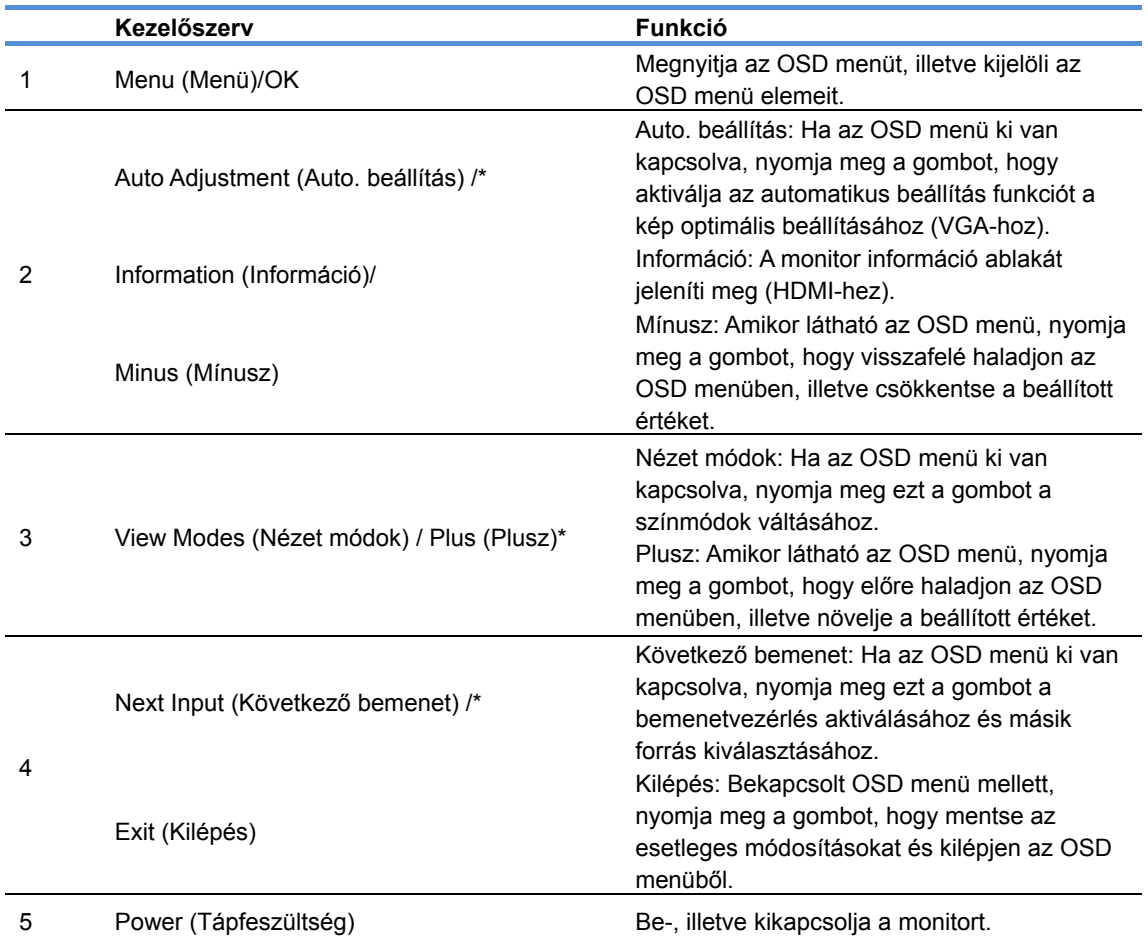

Megjegyzés: \* A 2-4 gombok programozható (funkció) gombok, amelyek funkciója az OSD menüben állítható be egy adott menü kiválasztásához - amelyet gyakran szeretne használni és gyorsan szeretne elérni. Lásd a 3.2-es pontot a részletekkel kapcsolatban.

## **3.2 A funkciógombok hozzárendelése**

A Menü gomb vagy a funkció gombok egyikének megnyomása aktiválja a gombokat és a gomboktól jobbra megjeleníti az ikonokat.Az alábbi ábrán megtekintheti a gyári alapértelmezett gombikonokat és funkciókat.

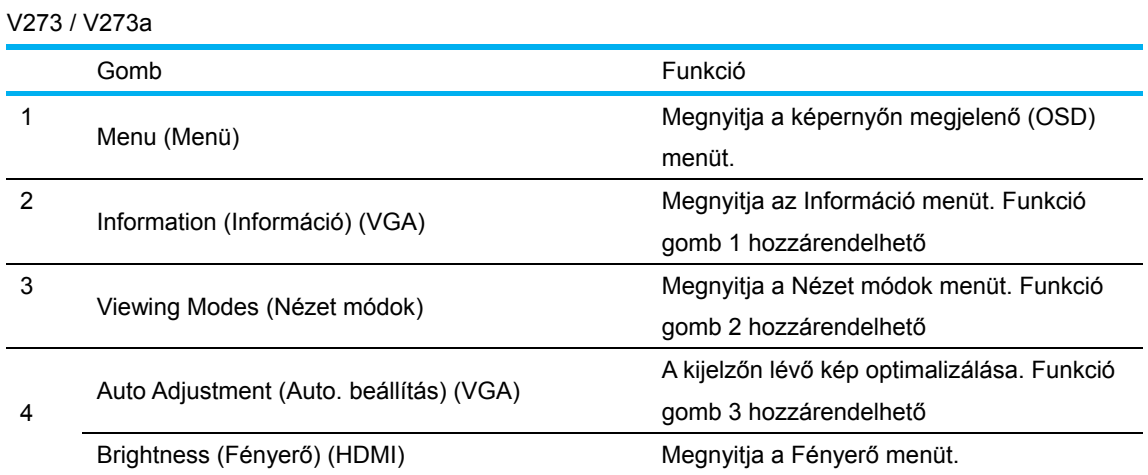

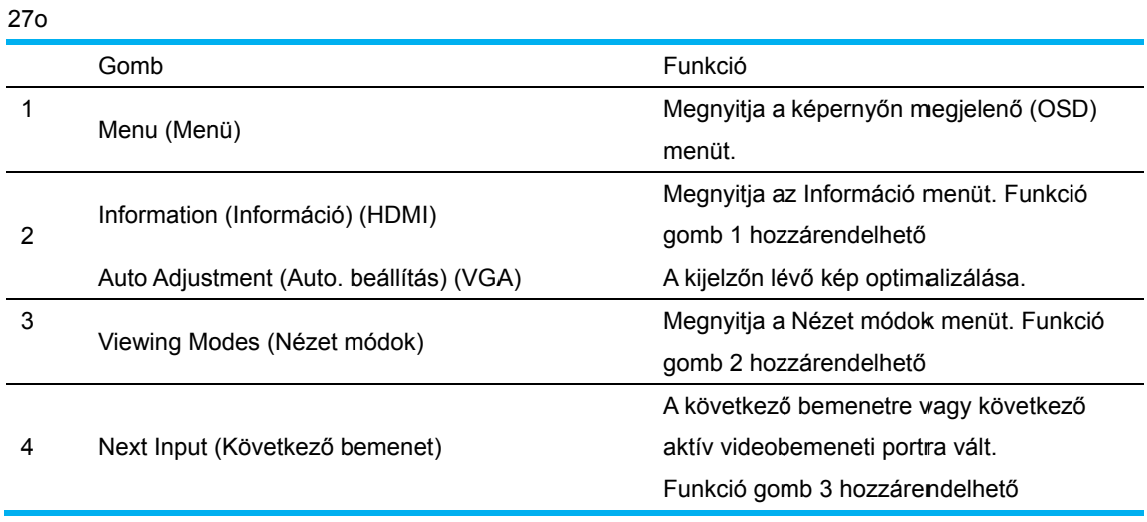

A funkciógombok alapértelmezett értékeit úgy módosíthatja, hogy a gombok aktiválásakor egyszerűen és gyorsan hozzá tudjon férni a leggyakrabban használt menüelemekhez. A funkciógombok hozzárendelése:

- 1. Nyomja meg az előlapon lévő gombok egyikét a gombok aktiválásához, majd nyomja meg a Menü gombot az OSD- Menu (menü) megnyitásához.
- 2. Az OSD-menüben jelölje ki a Menu Control (Menü vezérlése) > Assign Buttons (Gombok hozzárendelése) elemet, majd válassza ki a rendelkezésre álló opciók egyikét a hozzárendelni kívánt gombhoz.
	- MEGJEGYZÉS: Kizárólag a három funkciógombot lehet hozzárendelni. A Menu (Menü) gomb vagy a Power (Főkapcsoló) gomb újbóli hozzárendelése nem lehetséges.

## **3.3 Az a alacsony y szintű k kék fény módról**

A kijelző által kibocsátott kékfény szintjének csökkentésével kevesebb kékfény jut a szemébe. A HP monitorok beállítást kínálnak, amellyel csökkenteni lehet a kékfény kibocsátását, és kellemesebb, nyugtatóbb képet lehet megjeleníteni a képernyőtartalom olvasásához. A monitor fényének kényelmesebb szintre állításához kérjük, végezze el az alábbi lépéseket: orakhi | Assor bo arakhi a

A kijelző kékfény-kibocsátásának beállításához:

- $1<sub>n</sub>$ Nyomja meg a Viewing Modes (Nézet módok) gombot.
- $2.$ Válassza ki a kívánt beállítást:

**Low Blue Light (Alacsony szintű kékfény): Csökkenti a kékfény szintjét a szeme nagyobb** fokú kényelme érdekében.

**Reading (Olvasás):** Optimalizálja a kékfényt és fényerőt a beltéri megtekintéshez.

**Night (Éjszakai):** A legalacsonyabb szintű kékfényt állítja be, és csökkenti az alvásra gyakorolt hatását.

- $3.$ **Viewing Mode (Nézet módok**) menü bezárásához. Válassza a Cancel (Mégse) lehetőséget, ha nem kívánja menteni a beállítást. Nyomja meg a Save and Return (Mentés és vissza) gombot a beállítás mentéséhez és a
- 4. Válassza a **Exit (Kilépés)** elemet a Főmenüben. A súlyos sérülés elkerülése érdekében olvassa el a *Biztonság és Kényelem útmutatót*. Az a

munkaállomás helyes telepítését és a helyes testartást ismerteti, ill. a számítógépet használóknak ad egészségügyi és helyes munkavégzési tanácsokat. *Biztonság és Kényelem útmutató* fontos elektromos és mechanikus biztonsági információkat is tartalmaz. *Biztonság és Kényelem útmutató* a következő oldalról érhető el: http://www.hp.com/ergo.

## **4. fejezet Használati utasítás**

### **4.1 BE/KI kapcsoló**

A gomb megnyomásával be- és kikapcsolhatja a monitort. Megjegyzés: Az ON/OFF jelzésű gomb nem választja le a monitort az áramforrásról. Húzza ki a tápkábel dugóját a konnektorból, hogy teljesen leválassza a monitort az elektromos hálózatról.

### **4.2 Bekapcsolt állapotot jelző fény**

A bekapcsolt állapotot jelző LED kék színnel világít, amikor a monitor megfelelően működik. Ha a monitor energiatakarékos üzemmódra vált, a kijelző sárga színűre változik. A monitor kikapcsolt állapotában ez a jelzőfény nem világít.

### **4.3 A menü jellemzői**

A monitor következő funkciói mind elérhetők és beállíthatók a képernyőmenü (menürendszer) segítségével.

- 1. Ha a monitor nincs bekapcsolva, nyomja meg a "Power (Főkapcsoló)" gombot a bekapcsolásához.
- 2. Nyomja meg a "Menu (Menü)" gombot, hogy aktiválja az OSD menüt. Megjelenik az OSD főmenü.
- 3. A főmenü vagy almenü megtekintéséhez nyomja meg a "+" gombot a monitor előlapján a felfelé görgetéshez, illetve a "-" gombot a lefelé görgetéshez. Ezután nyomja meg az "OK" gombot a kiemelt funkció kiválasztáshoz.

A kiemelést jelképező sáv visszatér a menü elejére, miután az alján túlgörgetik. A kiemelést jelképező sáv visszatér a menü aljára, miután a tetején túlgörgetik.

- 4. A kijelölt funkció beállításához nyomja meg a "+" vagy "-" gombot.
- 5. Válassza a "Save (Mentés)" majd "vissza" gombot. Ha nem kívánja menteni a beállítást, válassza a "Cancel (Mégse)" lehetőséget az almenüben, vagy a "Exit (Kilépés)" lehetőséget a főmenüben.
- 6. Nyomja meg a "Menu (Menü)" vagy "Exit (Kilépés)" gombot, hogy kilépjen az OSD menüből.

# **5. fejezet Műszaki információ**

## **5.1 Gyárilag beállított megjelenítési mód**

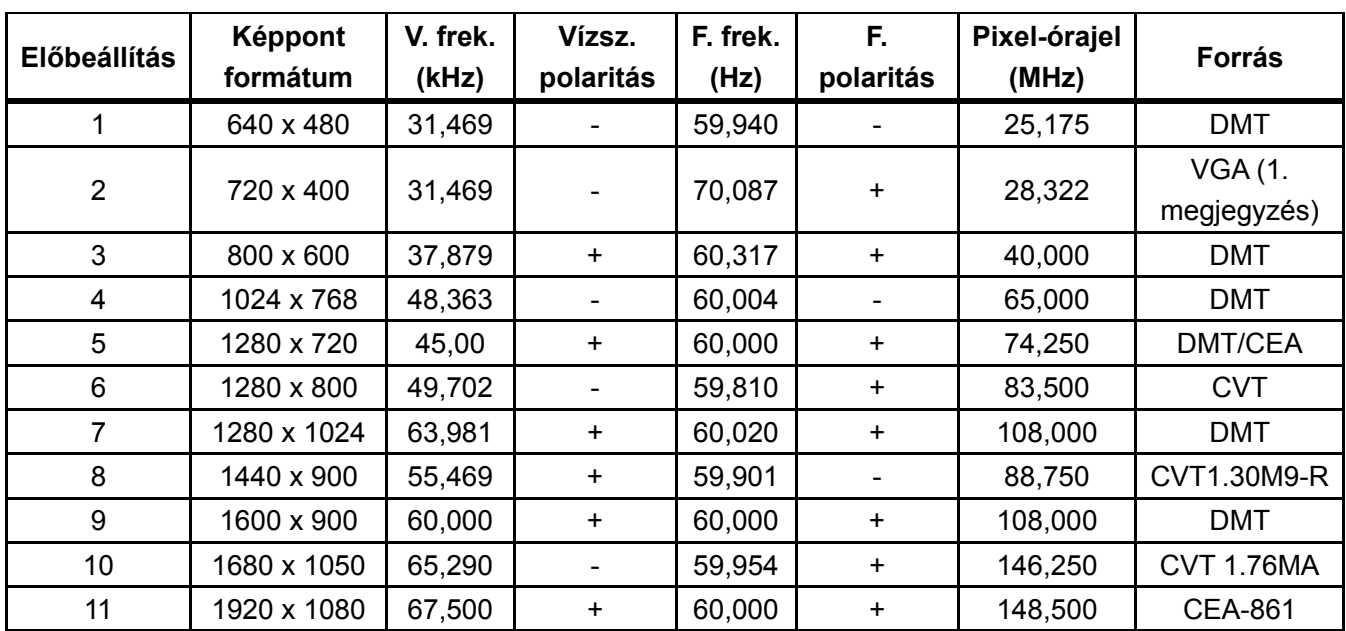

### **GYÁRILAG BEÁLLÍTOTT MEGJELENÍTÉSI MÓDOK**

Megjegyzés: a gyárilag beállított megjelenítési mód előzetes értesítés nélkül megváltozhat.

## **5.2 Termékspecifikáció**

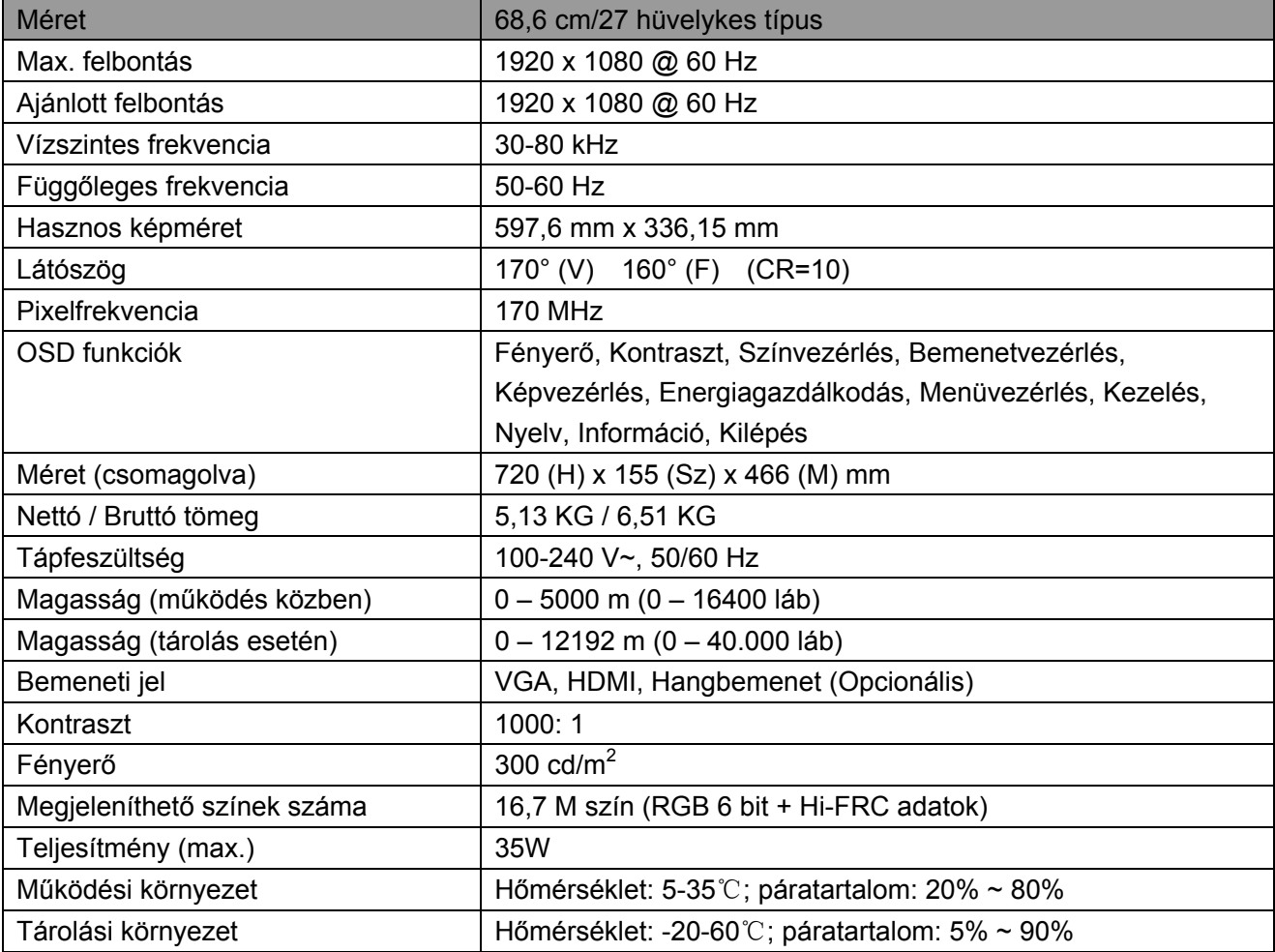

## **5.3 Paneltesztelés**

Az LCD-monitor tényleges képpontjainak száma 99,99% vagy annál nagyobb érték. Azonban a képpontok kevesebb mint 0,01%-a sötét pontként jelenhet meg a képernyőn.

# **A Biztonsági és karbantartási irányelvek**

### **Fontos biztonsági tudnivalók**

A tápkábel a monitor tartozéka. Ha más tápkábelt kíván használni, kizárólag az ezzel a monitorral kompatibilis áramforrást és csatlakozást használjon. A monitorral használható megfelelő tápkábel készlettel kapcsolatos tájékoztatásért lásd: "Termékfelhívások" című dokumentum.

**FIGYELEM!** Az áramütés és a berendezés károsodása kockázatának csökkentése érdekében:

- Ne helyezze üzemen kívül a tápkábel földelő csatlakozóját! A földelő csatlakozó fontos biztonsági jellemző.
- Dugja a tápcsatlakozót egy mindig könnyen elérhető, földelt konnektorba.
- A készüléket a tápkábel konnektorból történő kihúzásával áramtalanítsa.
- Az Ön biztonsága érdekében ne helyezzen tárgyakat a tápkábelre vagy egyéb kábelekre. Úgy helyezze el a kábeleket, hogy senki se lépjen rájuk vagy botoljon meg bennük véletlenül. Ne húzza a kábelt vagy vezetéket. A kábelt mindig a dugónál fogva távolítsa el az aljzatból.

A súlyos sérülés elkerülése érdekében olvassa el a *Biztonság és Kényelem útmutatót*. Leírja a munkaállomás megfelelő felállítását, a helyes testtartást, illetve egészséges és munkaszokásokat számítógép-felhasználók számára amellett, hogy fontos információt biztosít az elektromos és mechnikai biztonságról. Ez az útmutató a világhálón található a http://www.hp.com/ergo oldalon és/vagy a dokumentációs lemezen, amennyiben mellékeltek ilyet a monitorhoz.

**FIGYELEM:** A monitor valamint a számítógép védelme érdekében a számítógép valamint a perifériák (pl. monitor, nyomtató vagy lapolvasó) tápkábeleit túláramvédő eszközhöz, pl. túláramvédelemmel rendelkező elosztóhoz vagy szünetmentes tápegységhez (UPS) csatlakoztassa. Nem minden elosztó rendelkezik túláramvédelemmel. Amelyek igen, azokon ez a képesség kifejezetten fel van tüntetve. Olyan elosztót használjon, amelynek gyártója cseregaranciát ajánl, így kicserélheti készülékeit, ha a túláramvédelem meghibásodik.

A HP LCD monitort megfelelő és helyesen méretezett bútorzatra helyezze.

**FIGYELEM!** A nem megfelelő módon, fiókos szekrényre, könyvespolcra, polcra, íróasztalra, hangszóróra, ládára vagy kocsira helyezett LCD monitor leeshet és személyi sérülést okozhat. Ügyelni kell arra, hogy az LCD monitorhoz csatlakoztatott vezetékeket és kábeleket úgy vezessék, hogy el lehessen kerülni azok megrántását, megfogását vagy a bennük való megbotlást.

#### **Biztonsági óvintézkedések**

Kizárólag olyan áramforrást és csatlakozót használjon, amelyek kompatibilisek e monitorral, a

monitor címkéjén/hátlapján jelzettek szerint.

- Győződjön meg arról, hogy az aljzathoz csatlakoztatott termékek áramfelvétele nem haladja meg az elektromos aljzat névleges teljesítményét, illetve a tápkábelhez csatlakoztatott termékek teljes áramfelvétele nem haladja meg a tápkábel névleges teljesítményét. Nézze meg a teljesítményadatokat tartalmazó címkét, hogy megállapítsa az egyes eszközök névleges teljesítményét (Amper vagy A).
- A monitort könnyen hozzáférhető elektromos aljzat közelében kell felállítania. A monitort a tápkábel konnektorból történő kihúzásával áramtalanítsa úgy, hogy a dugót fogja meg. A monitort soha ne a vezetéknél fogva húzza ki.
- Ne helyezzen semmit a tápkábelre. Ne lépjen a kábelre.

## **Karbantartási útmutató**

A monitor teljesítményének javítása, illetve élettartamának meghosszabbítása:

- Ne nyissa ki a monitor burkolatát vagy kísérelje meg saját maga megjavítani a terméket. Kizárólag azokat a vezérlőket lehet módosítani, amelyek a használati útmutatóban szerepelnek. Ha a monitor nem működik megfelelően vagy elejtették, illetve megsérült, lépjen kapcsolatba a hivatalos HP kereskedővel, forgalmazóval vagy szolgáltatóval.
- Kizárólag olyan áramforrást és csatlakozót használjon, amelyek kompatibilisek e monitorral, a monitor címkéjén/hátlapján jelzettek szerint.
- Győződjön meg arról, hogy az aljzathoz csatlakoztatott termékek áramfelvétele nem haladja meg az elektromos aljzat névleges teljesítményét, illetve a kábelhez csatlakoztatott termékek teljes áramfelvétele nem haladja meg a kábel névleges teljesítményét. Ellenőrizze a teljesítményadatokat tartalmazó címkét, hogy megállapítsa az egyes eszközök névleges teljesítményét (Amper vagy A).
- A monitort könnyen hozzáférhető aljzat közelében kell felállítania. A monitort a tápkábel konnektorból történő kihúzásával áramtalanítsa úgy, hogy a dugót fogja meg. A monitort soha ne a vezetéknél fogva húzza ki.
- Kapcsolja ki a monitort, ha nem használja. A monitor várható élettartamát jelentős mértékben meghosszabbíthatja, ha képernyőkímélő programot használ, vagy kikapcsolja a monitort, ha nem használja.

**Megjegyzés:** A HP garanciája nem fedezi a beégett képpel rendelkező monitorokat.

- A készülékház nyílásai a megfelelő szellőzés biztosítására szolgálnak. Ezeket a nyílásokat nem szabad elzárni vagy letakarni. Semmiféle idegen tárgyat ne dugjon a készülékház réseibe vagy egyéb nyílásaiba.
- Ne ejtse le a monitort vagy helyezze labilis felületre.
- Ne helyezzen semmit a tápkábelre. Ne lépjen a kábelre.
- A monitort jól szellőző területen tartsa és óvja az erős fénytől, szélsőséges hőmérséklettől és magas páratartalomtól.
- Amikor eltávolítja a monitor talpát, puha felületre fektesse a kijelzővel lefelé, nehogy megkarcolódjon, megsérüljön vagy eltörjön.

### **A monitor tisztítása**

- **1.** Kapcsolja ki a monitort és a számítógépet.
- **2.** Húzza ki a monitor hálózati kábelét a konnektorból.
- **3.** A monitor műanyag felületeit mindig tiszta és vízzel megnedvesített törlőkendővel tisztítsa.
- **4.** A monitor képernyőjét antisztatikus képernyőtisztítóval tisztítsa.

**FIGYELEM:** Ne használjon benzolt, hígítót, ammóniát vagy más illékony anyagot a monitor képernyőjének vagy burkolatának tisztításához. Az ilyen vegyszerek megrongálhatják a burkolat felületét és a képernyőt.

### **A monitor szállítása**

Őrizze meg az eredeti csomagolást egy tárolóhelyen. A monitor későbbi szállításánál szükség lehet rá. A monitor szállításra történő előkészítését illetően lásd: 2. fejezet "A talapzat leválasztása szállításhoz".

# **B Hibaelhárítás**

#### Az általános problémák megoldása

Az okokról és a javasolt megoldásokról a következő részből tájékozódhat:

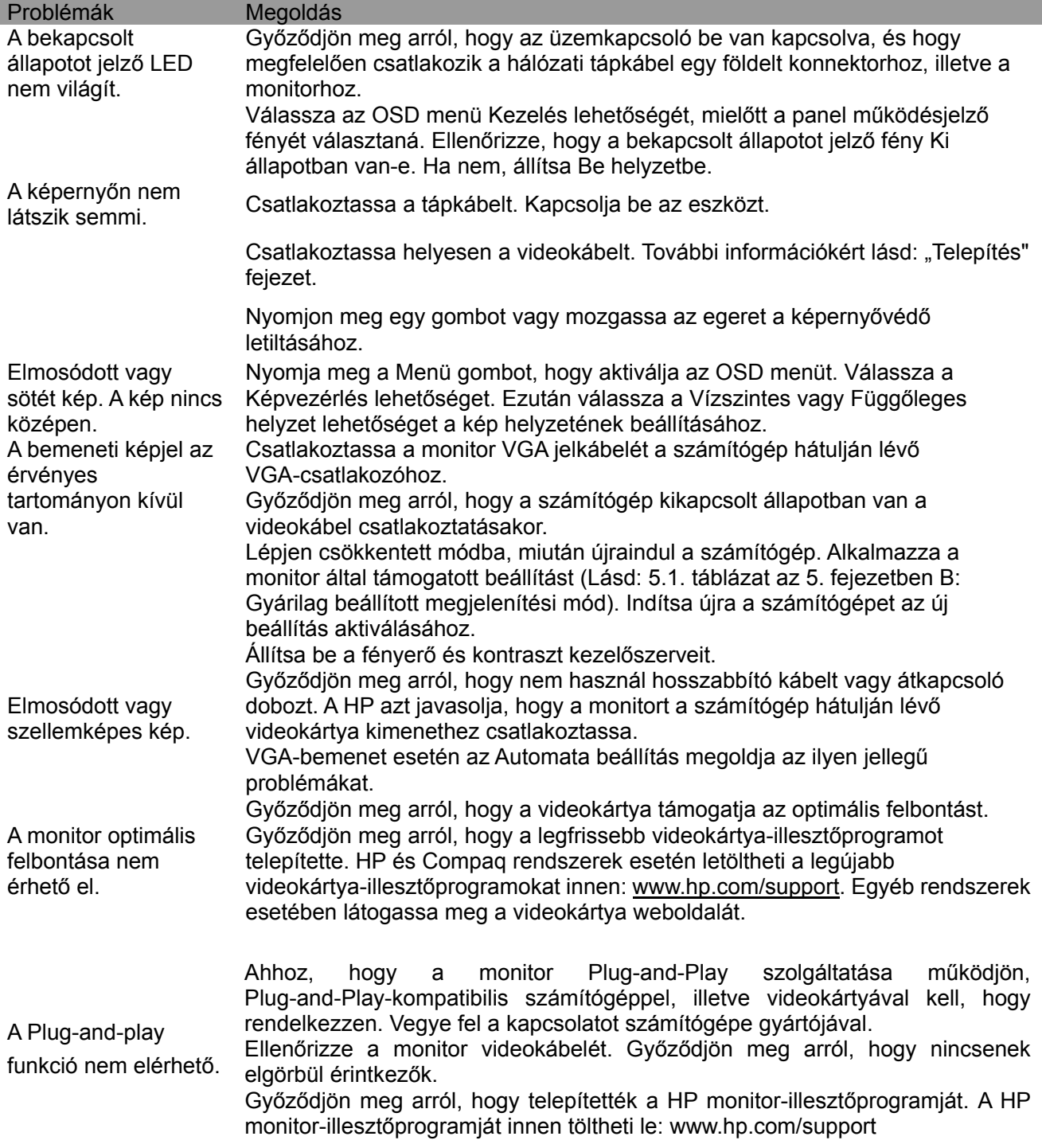

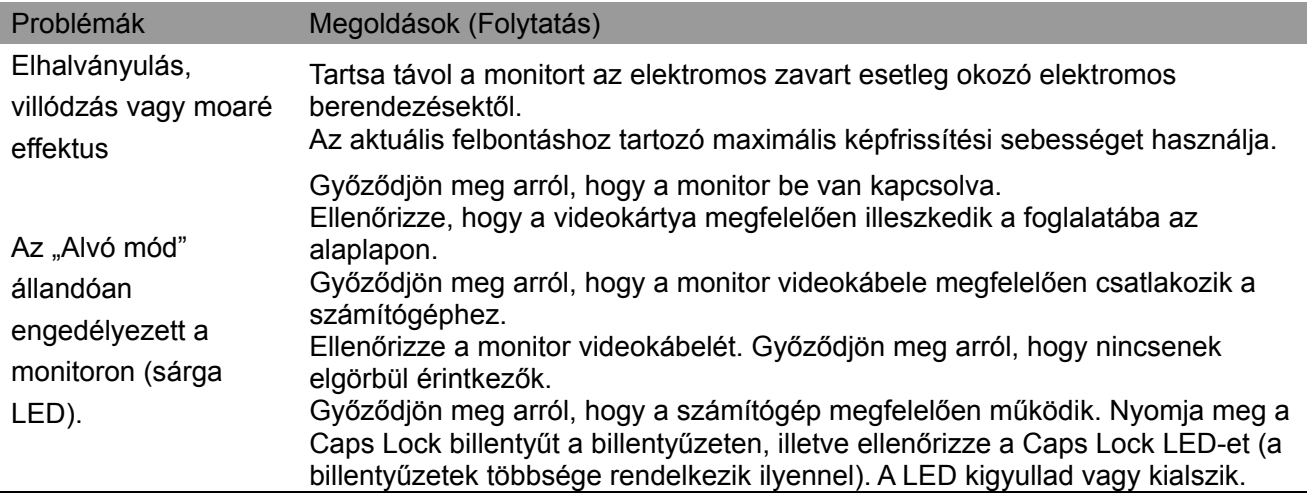

### **Terméktámogatás**

A monitor használatával kapcsolatos bővebb információért lépjen a http://www.hp.com/support oldalra. Válassza ki a megfelelő támogatás kategóriát, majd kövesse a képernyőn megjelenő utasításokat.

**Megjegyzés:** A monitor használati útmutatója, a hivatkozási anyagok és az illesztőprogramok letölthetők a http://www.hp.com/support oldalról.

A következőkre van mód:

- Chateljen online egy HP technikussal. **Megjegyzés:** Ha adott nyelven nem elérhető a csevegés, angol nyelven van rá mód.
- HP szervizközpont keresése

#### **A Műszaki Támogatás felhívása előtt**

Ha az ebben a fejezetben felsorolt hibaelhárítási tanácsok követésével nem tudja megoldani a problémát, elképzelhető, hogy a műszaki támogatást kell felhívnia. Legyen kéznél a következő információ, amikor felhívja a támogatást:

- A monitor típusszáma
- A monitor sorozatszáma
- A vásárlás időpontja a számlán
- A hiba előfordulásának körülményei
- A hibaüzenetek
- A hardverkonfiguráció
- Az Ön által használt hardver és szoftver neve, illetve verziószáma

### **Az adatcímke helye**

A monitor adatcímkéjén megtalálható a termékszám és a sorozatszám. Ezekre a számokra szüksége lehet, ha a HP-vel felveszi a kapcsolatot a monitor típusát illetően. Az adatcímke a monitor hátulján található.